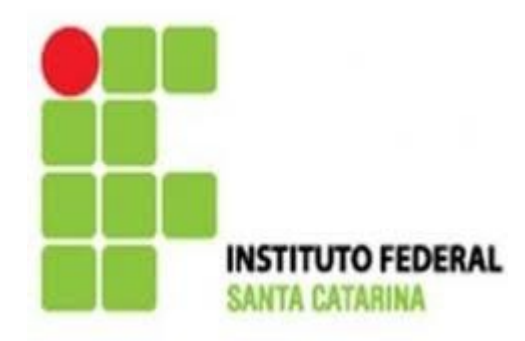

MINISTÉRIO DA EDUCAÇÃO SECRETARIA DE EDUCAÇÃO PROFISSIONAL E TECNOLÓGICA INSTITUTO FEDERAL DE EDUCAÇÃO, CIÊNCIA E TECNOLOGIA CAMPUS SÃO JOSÉ – SANTA CATARINA

# SMB vs NFS

Técnico Integrado em Telecomunicações – turma 6080822

Ana Carolina Bosio Ana Cristina Theisges Jéssica Schveitzer Koerich Larissa Franciny de Souza Natalha Roberta Back

São José, 25 de novembro de 2013.

### SAMBA - Introdução

\* O SAMBA é um software que facilita a interação entre Linux e Windows, integrando-os por meio do protocolo SMB (Service Message Blocks);

\* Cada máquina envia pacotes para a outra contendo uma requisição: abrir, ler ou fechar um arquivo;

\* Permite a relação entre servidores Linux / Unix e clientes Windows;

\* Usa o protocolo TCP / IP;

\* Permite além do compartilhamento de arquivos, compartilhamento de impressoras, autenticação e definição de níveis de segurança.

### SAMBA - Introdução

\* O objetivo por trás do projeto consiste em eliminar barreiras à interação;

\* O SMB fornece aos administradores de rede a flexibilidade e liberdade em termos de instalação , configuração e escolha de sistemas e equipamentos;

\* Uma nova versão do SMB, Common Internet File System ou CIFS, foi desenvolvido pela Microsoft para uso "aberto" na Internet. Hoje o código da Microsoft voltou a ser fechado;

# SAMBA – SMB / CIFS

- \* SMB/CIFS (Server Message Block/Common Internet File System);
- \* Lançado a partir de 1994 tentativa da Microsoft de alterar o nome do protocolo SAMBA;
- \* Uso mais comum em compartilhamento de arquivos em uma LAN;
- \* Funciona enviando pacotes do cliente para o servidor;
- \* A maioria das implementações são capazes de determinar outros servidores SMB/CIFS na rede, compartilhar impressoras e até mesmo fornecer complicadas técnicas de autenticação;
- \* O Windows para Workgroups foi o primeiro sistema operacional da Microsoft a utilizar o SMB/CIFS;

## SAMBA – Rede com servidor

\* Emprega-se a figura do servidor para resolver problemas de organização em uma rede;

\* Um servidor básico não precisa ser uma máquina com configuração diferente dos demais, precisa apenas ser nomeada como servidor;

\* Não há nada que obrigue o uso apenas de um servidor, mesmo que eles realizem o mesmo serviço;

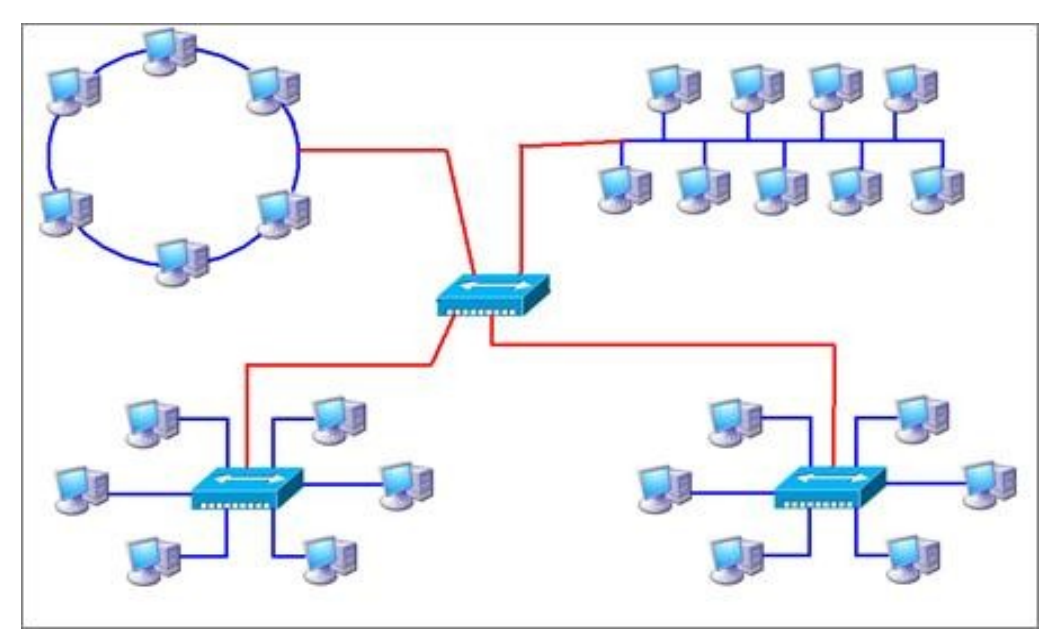

### SAMBA – Pacote SAMBA-server e Funcionamento

#### **Utilização do pacote SAMBA-server em Linux:**

\* redução de custos;

\* menor exigência de hardware.

#### **Funcionamento do SAMBA:**

**smbd** - cuida dos servidores de arquivos e impressão como também de autenticação:

\* a autenticação pode ser de dois modos:

- compartilhamento: todos os usuários tem uma senha compartilhada para acesso aos recursos;

- usuário: cada usuário tem sua própria senha;

### SAMBA – Funcionamento

#### **Funcionamento do SAMBA:**

**nmbd** – cuida da resolução de nomes nos PCs em seus endereços IP.

**smbcliente** – cliente SMB para linux, permite aos Pcs Linux acessarem Pcs Linux e servidores SAMBA.

**testparm** – testa o arquivo de configuração SAMBA caso tenha algum erro apresentado na tela.

**smb.config** – arquivo de configuração do SAMBA.

#### SAMBA – Funcionamento

#### **Funcionamento do SAMBA:**

**smbstatus** – listará as conexões ativas com o servidor e dará o status do serviço.

**smbpasswd** – permite alterar e adicionar senhas compatíveis com o padrão SMB.

**swat** – ferramenta gráfica mais conhecida para administração de um servidor **SAMBA** 

## SAMBA – smb.conf

#### **Arquivo de configuração smb.conf:**

- O arquivo fica localizado em /etc/samba/smb/conf
- O arquivo está dividido em seções demarcadas por [ ]
- Em cada seção existem os parâmentros:
- \* Ex.: parth=/var/dados/rh
- São seções especiais do smb.conf [global], [homes], [printers].
- Cada parâmentro deve ficar em uma linha.
- O samba não diferencia maiúsculas de minúsculas.

#### SAMBA – smb.conf

#### **Arquivo de configuração smb.conf:**

O arquivo trabalha com variáveis personalizadas para definição de alguns parâmetros. Exemplo:

- **%u** nome do usuário do serviço atual
- **%m** nome NetBIOS da máquina cliente
- **%U** nome do usuário conectado

#### 1. Instalar o SMB: **# sudo apt-get install samba**

2. Cadastrar pelo menos uma conta de usuário: **# smbpasswd -a gdh New SMB password: Retype new SMB password:**

Se preferir, você pode também criar uma conta, exclusiva para uso do Samba, como em:

#### **# adduser fulano**

#### **# smbpasswd -a fulano**

3. Configurando o arquivo de configuração /etc/samba/smb.conf:

#### **# vi /etc/samba/smb.conf**

#### 4. **Apague todo o conteúdo do arquivo, deixando-o com o seguinte conteúdo:**

```
[global]
netbios name = Sparta
server string = Servidor Samba
workgroup = Grupo
local master = yes
os level = 100
preferred master = yes
wins support = yes
printing = cups
load printers = yes
```

```
map to guest = bad user
guest account = gdh
```

```
[printers]
comment = Impressoras
print ok = yes
guest ok = yes[
path = /var/spool/samba
```

```
[arquivos]
path = /media/hda3/arquivos
writable = yes
guest ok = yes [videos]
path = /home/gdh/videos
writable = yes
guest ok = yes
```
As opções a alterar são: \* netbios name; \* Workgroup; \* guest account; \* [nome do compartilhamento]; \* Path;  $*$  writable = yes ;  $*$  quest ok = yes:

5. O usuário usado na opção "guest account" (o gdh no exemplo) precisa ter acesso completo ao conteúdo das pastas compartilhadas. Caso necessário, altere as permissões de acesso às pastas, usando o comando "**chown -R**".

6. As alterações feitas no arquivo de configuração do Samba são aplicadas automaticamente após alguns minutos.

#### **# /etc/init.d/samba restart**

7. Mapear compartilhamentos:

Nos clientes Linux, a melhor opção para criar um mapeamento permanente é inserir uma linha diretamente no arquivo "/etc/fstab":

#### **//servidor/arquivos /mnt/smb smbfs username=gdh,password=1234,uid=joao 0 0**

8. Para que a alteração entre em vigor sem precisar reiniciar o micro, use o comando "mount -a" (no cliente), como root.

# NFS - Introdução

\* Mais comum em sistemas com uma composição semelhante à do sistema UNIX;

- $*$  É facilmente disponível para outros sistemas;
- \* Atualmente se encontra na versão 4;
- \* Permite que os diretórios remotos (servidor) sejam montados na maquina cliente;

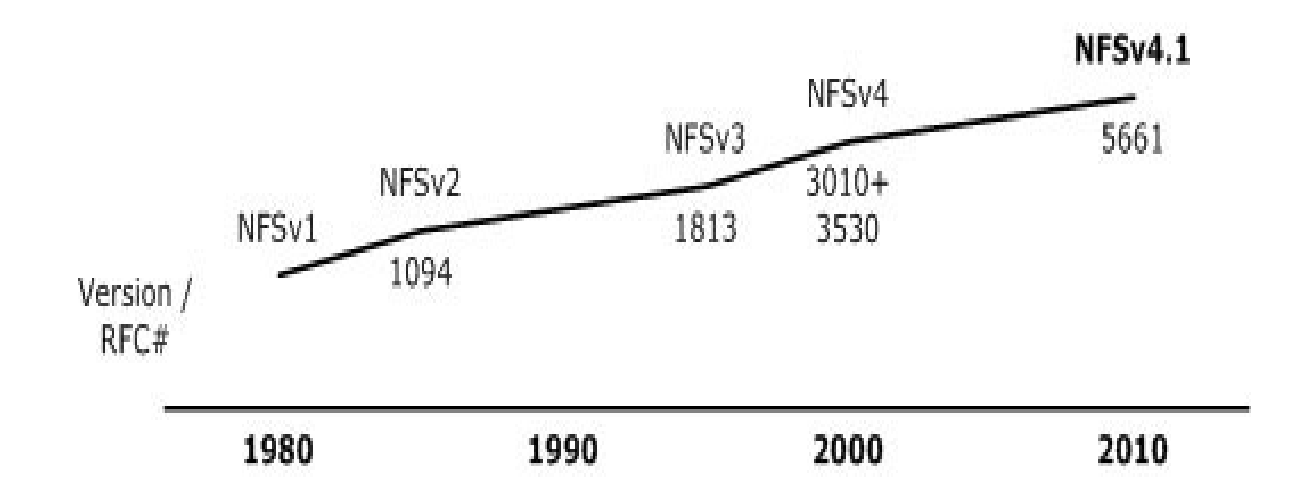

# NFS - Introdução

\* A segurança dos arquivos e diretórios é dada pelo permissionamento padrão do Linux;

\* Deve-se garantir que todos os usuários tenham a mesma identificação no servidor e cliente para não gerar falhas na segurança de arquivos;

\* O cliente NFS tem por finalidade tornar o acesso remoto transparente para o usuário do computador através dos protocolos Cliente-Servidor;

\* Para que os clientes tenham acesso aos arquivos é feita uma requisição ao servidor;

### NFS - Utilização

\* Disponibilização das áreas de trabalho dos usuários em toda a rede;

\* Sua interface é pública e muito utilizada para o compartilhamento de leituras e organizações acadêmicas;

\* O cliente pode sempre que logar na máquina "importar" automaticamente os diretórios e arquivos que o mesmo criou na sua área pessoal;

## NFS - Acesso

\* Para que os clientes possam acessar o servidor NFS é necessário que os seguintes daemons estejam executando :

#### **nfsd**

- daemon NFS, que atende requisições dos clientes NFS.

#### **mountd**

- daemon de montagem NFS, que executa as solicitações que o nfsd lhe passa.

#### **portmap**

- daemon portmapper, permite que clientes NFS descubram qual porta o servidor NFS está utilizando.

### NFS - Benefícios

\* Alguns dos benefícios mais notáveis que o NFS pode oferecer são:

- Estações locais usam menos espaço em disco;

- Não há necessidade de usuários terem diretórios pessoais separados em cada máquina da rede;

- Dispositivos de armazenamento como disquetes, leitores de CD-ROM e leitores de ZIP podem ser usados por outras máquinas na rede;

### NFS - Uso

- \* O NFS tem muitos usos práticos. Alguns dos usos mais comuns estão listados abaixo:
- Configurar diversas máquinas para compartilhar um CDROM ou outra mídia entre eles;
- Em grandes redes, pode ser mais conveniente configurar um servidor central para armazenar todos os diretórios pessoais dos usuários;
- Diversas máquinas poderiam ter um diretório comum. Desta forma, quando você precisar instalar um port em diversas máquinas, você pode rapidamente acessar o fonte sem precisar baixá-lo em cada máquina.

#### 1. Instalar NFS **Servidor**: **# sudo apt-get install nfs-kernel-server**

2. Criar o diretório a ser compartilhado: **# sudo mkdir /diretorio**

#### 3. Adicionar cliente no arquivo /etc/exports: **# sudo vim /etc/exports**

Adicionar linha no arquivo exports: /**diretorio IPcliente(opção1,opção2,opção3)**

Opções:

\* rw: permite leitura e escrita; \* ro: permite somente leitura; \* root\_squash: Trata o usuário root cliente como usuário normal. \* no root squash: Permite que o usuário root cliente tenha direito de root sobre os diretórios do servidor. \* async: Determina que não necessita está sincronizado com o servidor aguardando sinal para ser liberado, tornando a transferência de arquivo mais rápido. \* sync: Mantém a sincronia em tempo real (mais seguro). \* subtree\_check: Habilita a verificação (diminui o desempenho). \* no\_subtree\_check: Desabilita a verificação de estados de arquivos dentro de um sistema de arquivo.

#### 4. Editar o /etc/hosts.deny. **# sudo vim /etc/hosts.deny**

Para negar acesso remoto a todos os hosts. Adicionar linhas no arquivo hosts.deny:

**portmap: ALL lockd: ALL mountd: ALL rquotad: ALL statd: ALL**

5. Editar /etc/hosts.allow. **# sudo vim /etc/hosts.allow**

**portmap: (IP) ou (IP,IP,...) lockd: = rquotad: = mountd: = statd: =**

Pode compartilhar com um endereço de rede e habilitar os hosts pelo exports: Ex.: 192.168.0.0/24 Ou se caso forem poucos hosts colocá-los manualmente separados por vírgula. Ex.: 192.168.0.1,192.168.0.2,etc.

6. Ativar serviços e habilitar configurações. **# sudo /etc/init.d/nfs-kernel-server restart**

#### 7. Instalar NFS **Cliente**: **# sudo apt-get install nfs-common**

- 8. Criar diretório a ser compartilhado. **# sudo mkdir /diretorio**
- 9. Editar /etc/fstab. **# sudo vim /etc/fstab**

#### Adicionar linha no arquivo fstab: servidor cliente **IPservidor:/diretorio /diretorio nfs rw,exec,auto 0 0**

\* nfs: especifica sistema de arquivos;

\* auto: faz com que seja montado toda vez que liga o host;

- \* exec: permite executar programas de dentro do diretório compartilhado;
- \* rw: habilita permissão de leitura e escrita.

10. Montar diretório. **# sudo mount IPservidor:/diretorio /diretorio**

# NFS vs SAMBA

\* Motivos para instalação de um servidor de arquivos:

- centralização;
- organização;
- segurança.

\* NFS é um protocolo nativo para sistemas UNIX, enquanto o Samba é um programa que fornece SMB, um protocolo nativo para sistemas Windows/Linux;

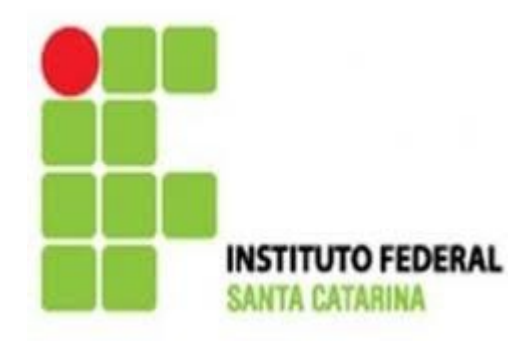

MINISTÉRIO DA EDUCAÇÃO SECRETARIA DE EDUCAÇÃO PROFISSIONAL E TECNOLÓGICA INSTITUTO FEDERAL DE EDUCAÇÃO, CIÊNCIA E TECNOLOGIA CAMPUS SÃO JOSÉ – SANTA CATARINA

# SMB vs NFS

Técnico Integrado em Telecomunicações – turma 6080822

Ana Carolina Bosio Ana Cristina Theisges Jéssica Schveitzer Koerich Larissa Franciny de Souza Natalha Roberta Back

São José, 25 de novembro de 2013.